# Instructivo para uso de banco de imágenes de Freepik

Diana Pérez y Martha Rueda. Septiembre 2020.

Universidad Cooperativa. Maestría en Educación. Sociedad del Conocimiento

## **Instructivo para uso de banco de imágenes Freepik**

¿Qué es Freepik?

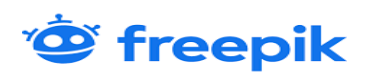

Sabias que, es un motor de búsqueda que ayuda a los diseñadores gráficos y de web a localizar fotos de alta calidad, imágenes vectoriales, ilustraciones y archivos PSD (aquí me adelanto un poco esto es Photoshop) para sus proyectos creativos, también es una excelente herramienta si necesitas material para ilustrar tus tareas, proyectos o ¿porque no? tu página Web.

La ventaja que ofrece es que Freepik hace más fácil que puedas encontrar los archivos que necesitas sin buscar manualmente en muchos sitios web. (es tener a mano un banco de imágenes gratis de alta calidad).

¿Quiénes son los creadores de esta plataforma de imágenes?

Esta empresa nace en 2010 en Málaga de la mano de los hermanos Alejandro y Pablo Blanes, junto con su amigo Joaquín Cuenca, fundador de Panoramio (adquirida por Google).

Alejandro tuvo la idea de crear una plataforma en la que los diseñadores pudieran encontrar recursos gráficos gratuitos. Pablo y Joaquín apoyaron la iniciativa y la llevaron a cabo.

¿Por qué usar Freepik?

- Cuenta con una gran variedad de contenido: no es un banco de imágenes corriente, ya que también producen vectores y archivos PSD que se adaptan a cualquier proyecto creativo.
- Funcionan con un modelo «freemium»: puedes elegir entre registrarte como usuario gratuito y tener acceso a parte de los archivos de la plataforma o registrarte y pagar como premium y disfrutar de todo lo que ofrece.
- Garantizan la mejor calidad: todo el contenido que hay en la plataforma ha sido seleccionado de forma minuciosa por un equipo de editores.

• Tipos de cuenta de Freepik: Premium o usuario gratuito

# **Que sigue…….**

Ahora que ya tenemos un contexto de qué es esta potente plataforma, es el momento de empezar a conocer cómo podemos descargar contenido.

Como te mencioné en el apartado anterior, funciona mediante un modelo Freemium, por lo que existen dos opciones a la hora de descargar archivos:

## **Licencias:**

#### **1) Gratis**

Si te registras como usuario gratuito podrás acceder a más de un millón de recursos, sin embargo, el límite de descargas diarios es de 10. Adicionalmente deberás añadir un link a esta plataforma y atribuir al autor del diseño a cambio de usar los gráficos.

Para acreditar, debes usar "**Designed by Freepik**" en cada caso donde uses los gráficos diseñados por Freepik, o el nombre del autor que corresponda.

## **2) Premium**

Si puedes y necesitas ser usuario Premium, contarás con ventajas. Para empezar, el número de recursos a los que puedes acceder es mayor: **más de 5,5 millones**. Tu limite de descargas diario sería de 100 archivos.

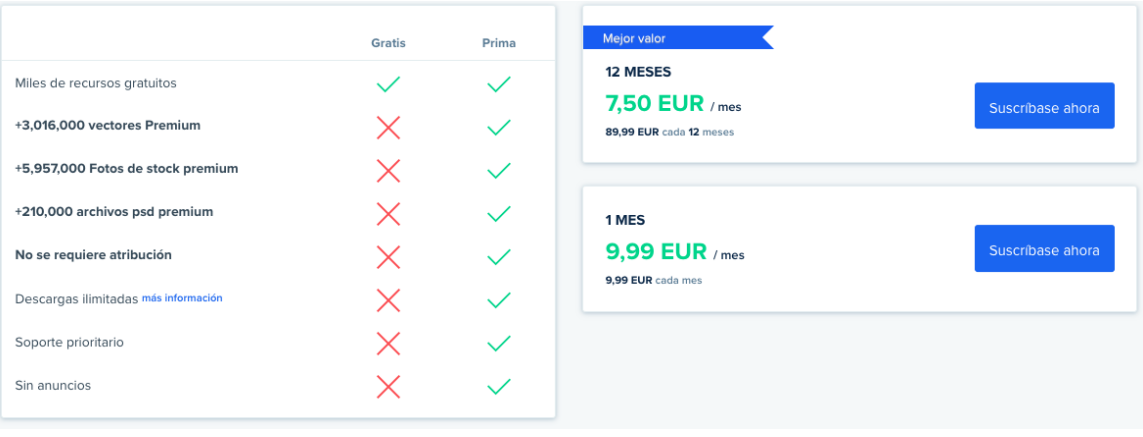

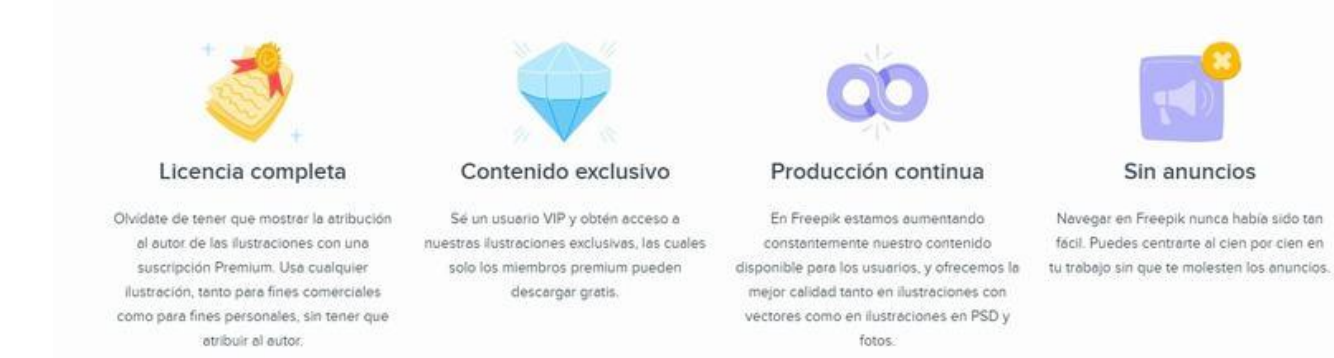

Para este instructivo nos concentraremos en la opción de registro gratis, con toda seguridad será suficiente para el trabajo que debes realizar diariamente.

Empecemos ….

1- Paso:

Ingresa al siguiente link: *<https://www.freepik.com/>*

Te aparece la pagina de inicio de la siguiente manera:

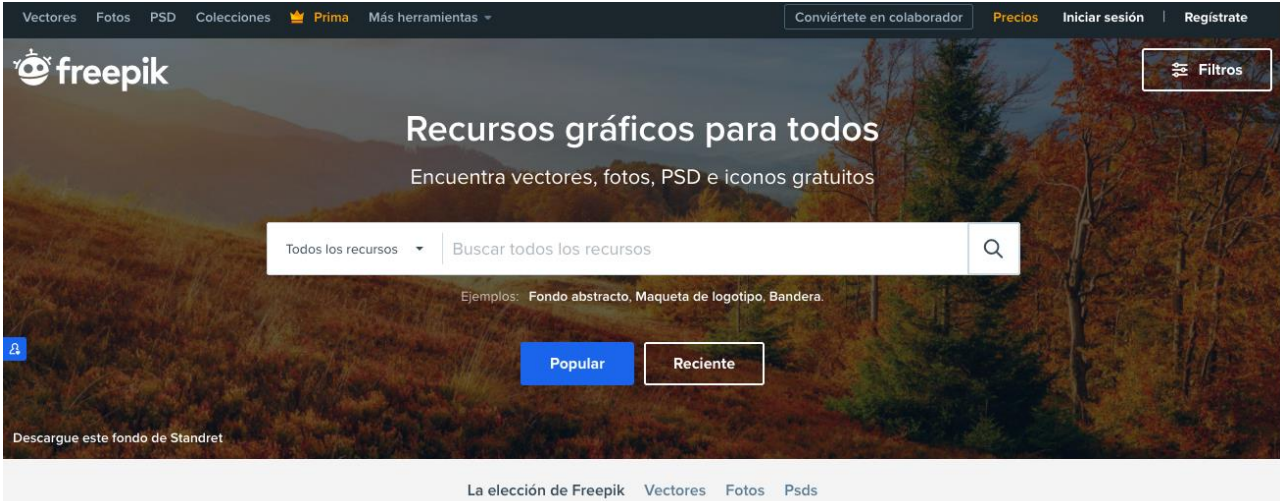

2- Paso:

En la barra de herramientas seleccionas la opción de la izquierda de la pantalla que aparece como **Regístrate**

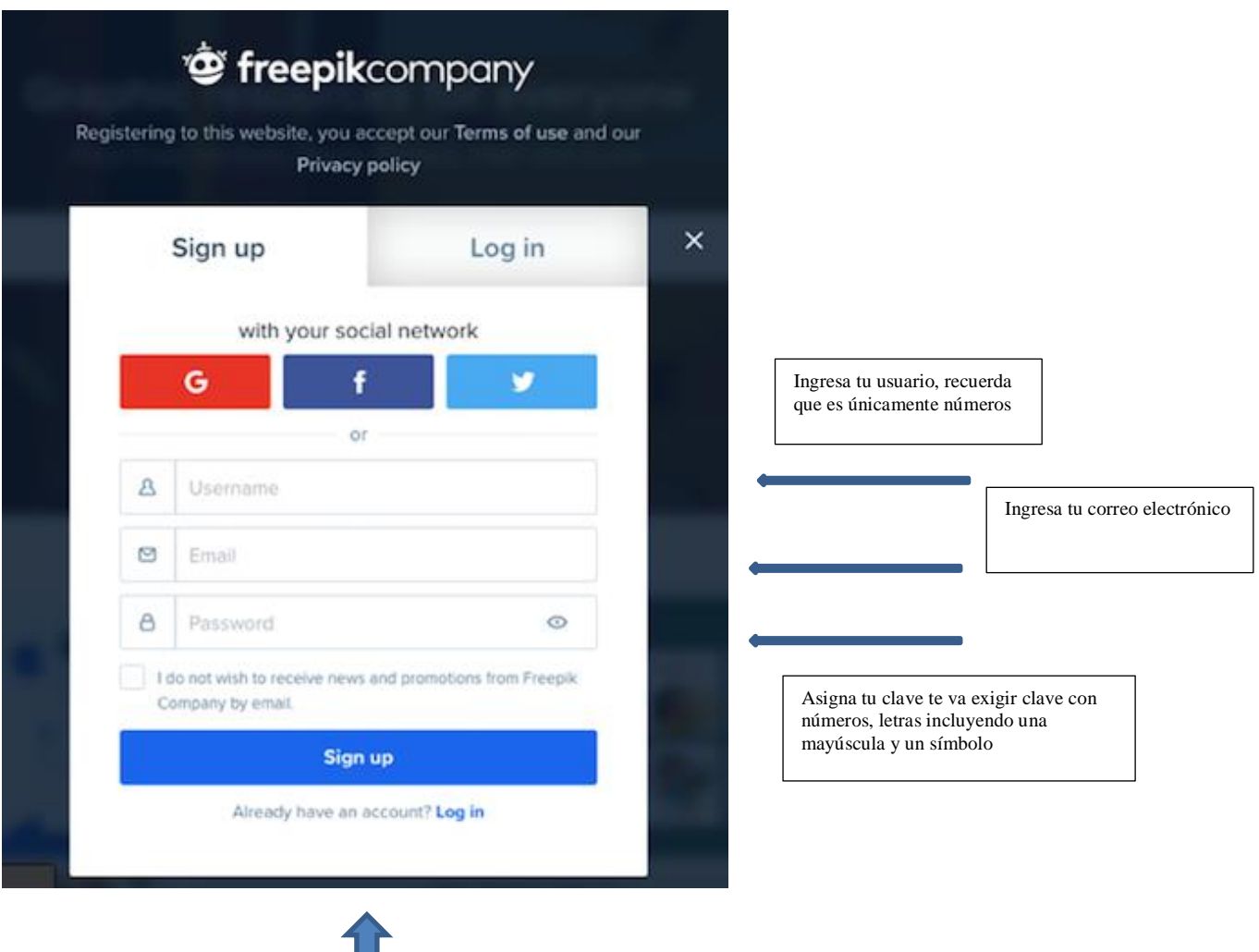

4

Para finalizar este paso, das enter en sign up, que corresponde a inscribirte.

┚

#### 3- Paso:

Después de que te acepta la incripción te va a llegar un correo electrónico de Freepik, dandote la bienvenida a esta plataforma.

Vuelves a la pagina principal (Ver pantallazo paso 1 e ingresas a la opción de la barra de herramientas que corresponde a Iniciar sesión y te aparece el siguiente pantallazo.

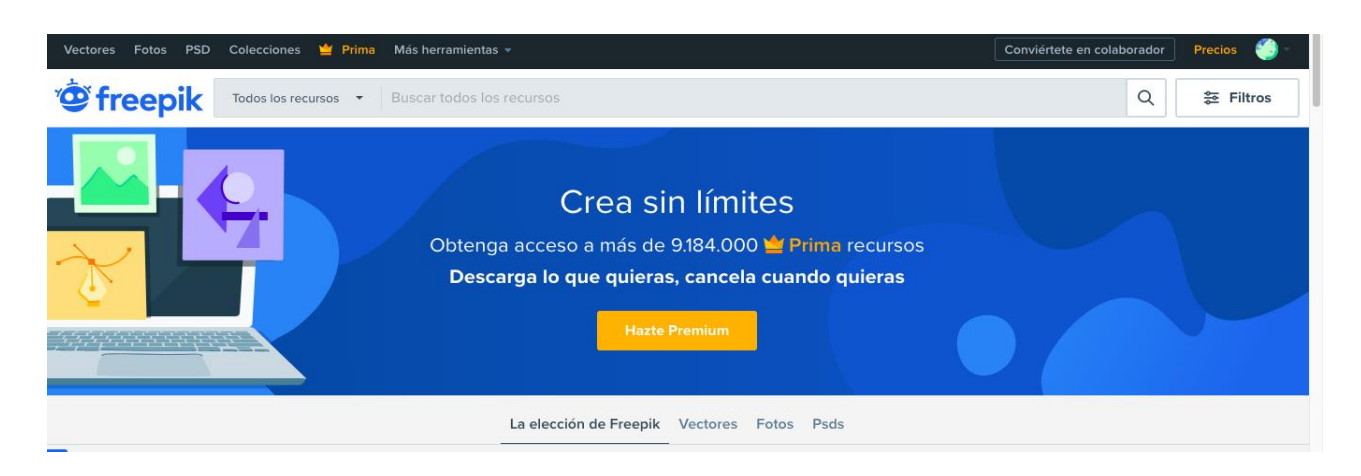

Porque nos detenemos en esta imagen? Porque es muy importante la opción de la izquierda de la pantalla que se llama **Filtros,** cuando la despliegas te aparece la siguiente imagen.

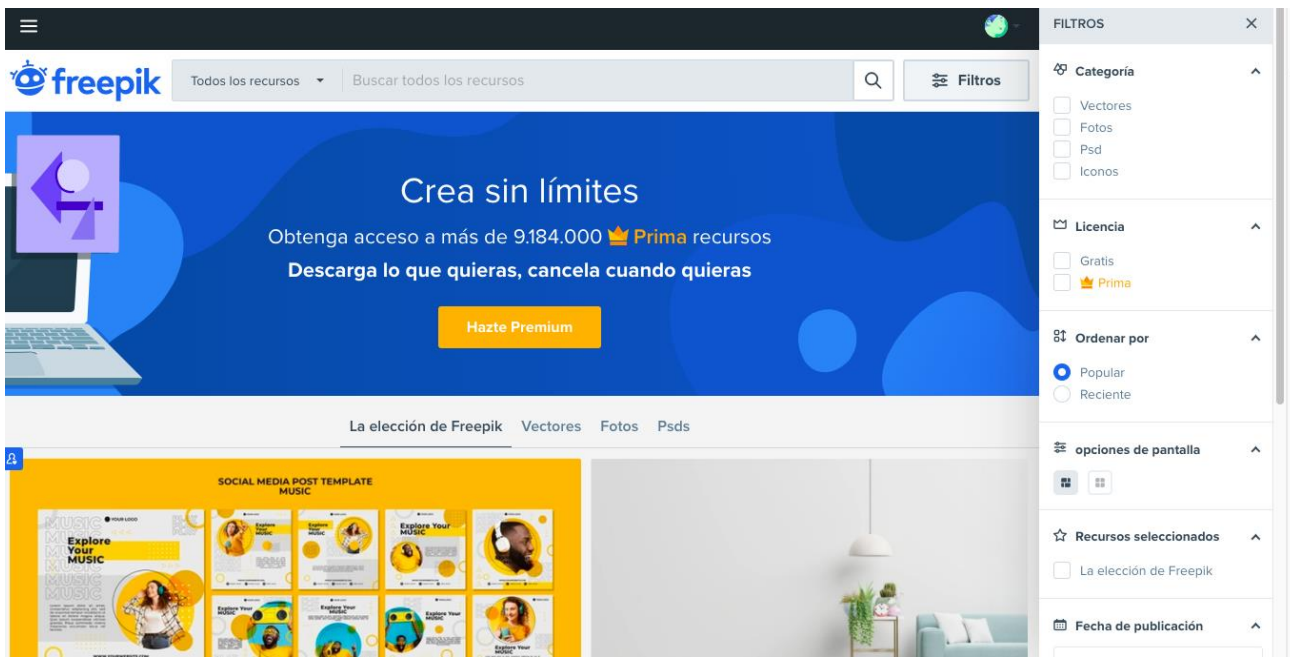

4- Paso

La clave del uso de esta plataforma esta en el manejo de la anterior opción de **Filtros**, ya que de esta selección depende que, te arroje el mayor número de imágenes que cumplan con las categorías que tu necesitas.

Nos vamos a concentrar en los dos primeros que corresponden a **Categorías** y **Licencia**, en esta última vamos a seleccionar la opción de Gratis (recuerda que este manual se concentra en este tipo de usuario gratuito).

En lo que respecta a **Categorías** vamos a discriminar cada una de las que nos ofrece esta plataforma, lo anterior para que puedas elegir el filtro más adecuado de acuerdo a tu necesidad de búsqueda.

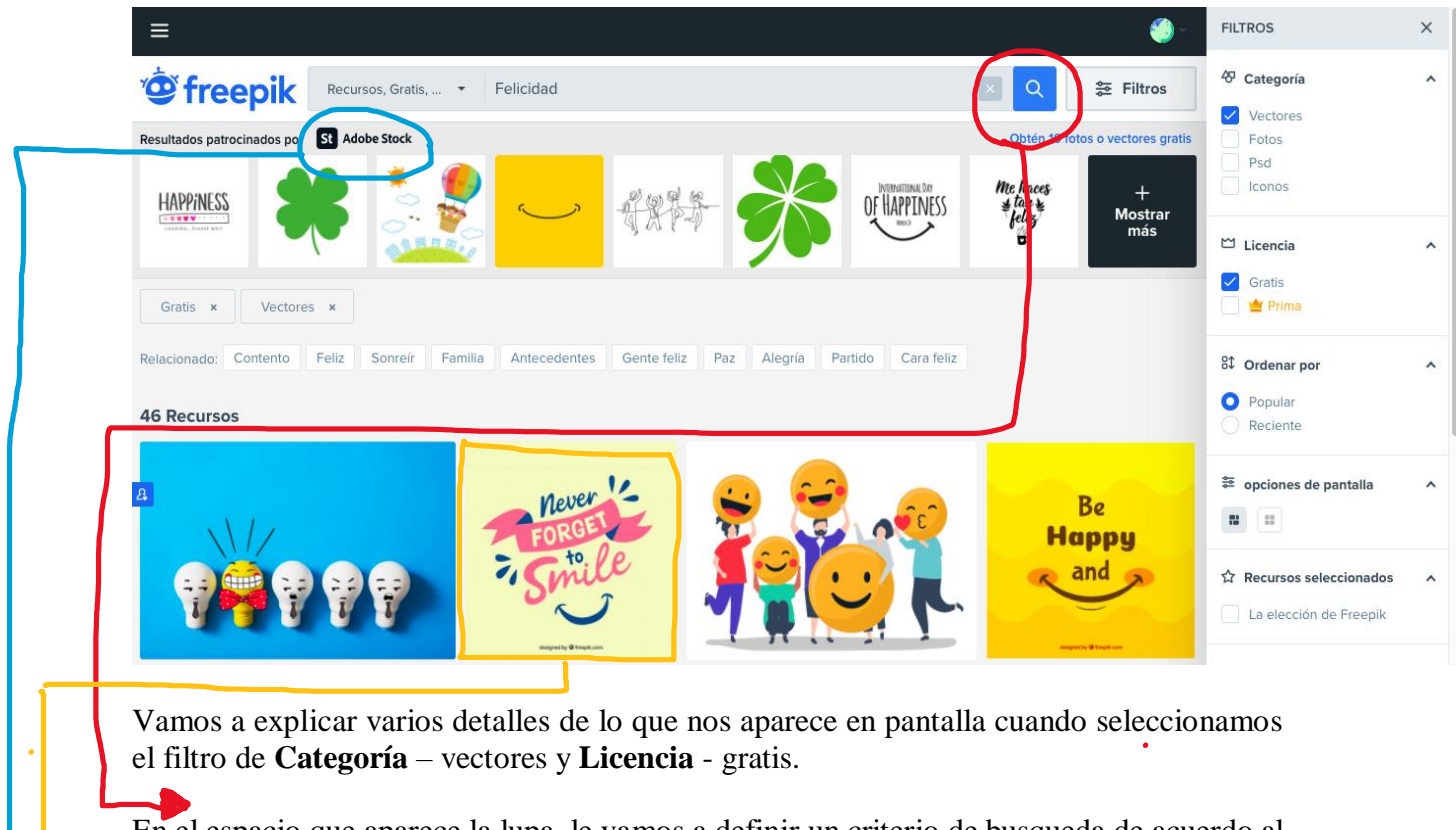

En el espacio que aparece la lupa, le vamos a definir un criterio de busqueda de acuerdo al tema de la gráfica que necesitas, para nuestro ejemplo yo ingrese el tema de **felicidad** y me arroja el pantallazo anterior.

ST: corresponde a un contenido patrocinado que ofrece Freepik, es una forma de promocionarlo ofreciéndonos unas imágenes gratis, yo te recomiendo que te concentres en los recursos de búsqueda que nos brinda Freepik, que para el ejemplo de filtro que definimos, nos arrojo 46 vectores, es un muy buen número de opciones para escoger la que mas te sirva.

**¿Qué es la categoría de Vectores?** Un vector como concepto de diseño gráfico, es el elemento principal de las imágenes vectoriales compuestas por objetos geométricos independientes.

Si nos centramos en los Vectores vemos que, en el momento de escribir este instructivo, están disponibles las siguientes categorías: Animales, Fondo, Banners, Cumpleaños, Negocios, Botones, Dibujos animados, Navidad, Elementos de diseño, Pascua, Gráficos, Halloween, Humano, Iconos, Ilustraciones, Plantillas de logotipo, Mapa, Música, Naturaleza, Objetos, Adorno, Ribbons, Siluetas, Deportes, Verano, Plantillas, Texturas, Transporte, San Valentín, Agua, Elementos web, Plantillas web, Boda, Signos y símbolos, Viajes, Comida, País, Evento, Tecnología, Educación, Salud y Calendario.

#### **¿Qué es la categoría de Fotos y PSD?**

Las fotografías y los archivos PSD también tienen sus propias categorías.

W. Premium Más herramientas  $Fotos PSD -$ Colecciones Conviértete en colaborador Los más populares Abstracto Pareja Regalos Mascota .<br>Tabla Animal Danza Mano Teléfono Tecnología Educación Salud **Retrato** Arquitecture **Texture** Bebé Familia Portátil Inmobiliaria Viajes Cumpleaños Moda Estilo de vida Venta Agua Q Libro Líquido Aptitud Temporada Boda Negocios Flor Amor Compras Madera Café Música Cielo Comida Yoga Comunicación Naturaleza Marco Spa Interior Comunidad Fiesta Deporte Amigos Ver todo fondo de Pikisuperst

Encuentras el siguiente Menú de categorías de las fotografías de Freepik

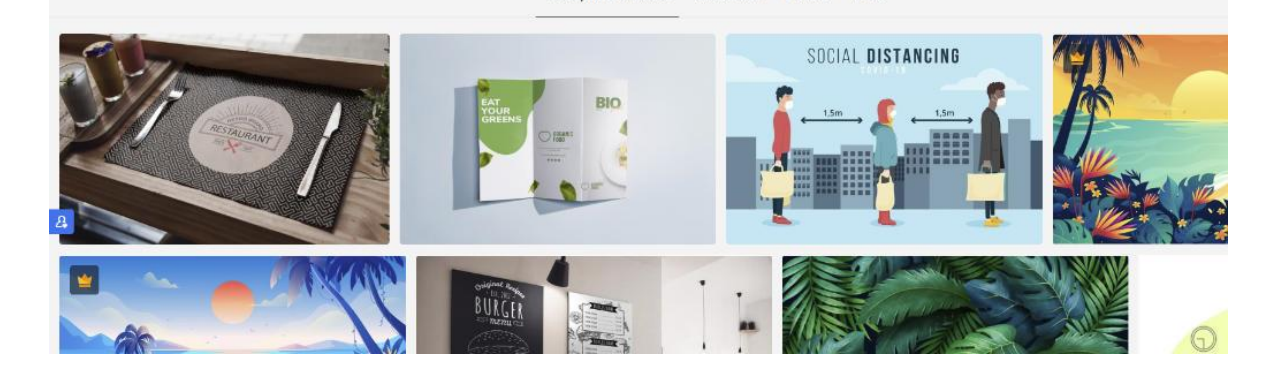

Freepik's Choice Vectores

PSD

Fotos

PSD es una sigla que puede proceder de diversas expresiones. En el terreno de la informática, alude a Photoshop Document: es decir, Documento de Photoshop. Se conoce como PSD al formato estándar del programa Adobe Photoshop. La extensión de este tipo

de archivos es .psd. En conclusión, no nos enredemos esta categoría te filtra por fotos en las categorías descritas anteriormente y otro filtro de fotos modificadas a través de Photoshop.

## **¿Qué es la categoría de Iconos?**

Es la categoría más sencilla y probablemente la que más te guste, ya que te muestra iconos sencillos relacionados con tu interés de búsqueda, como aparece en el siguiente ejemplo.

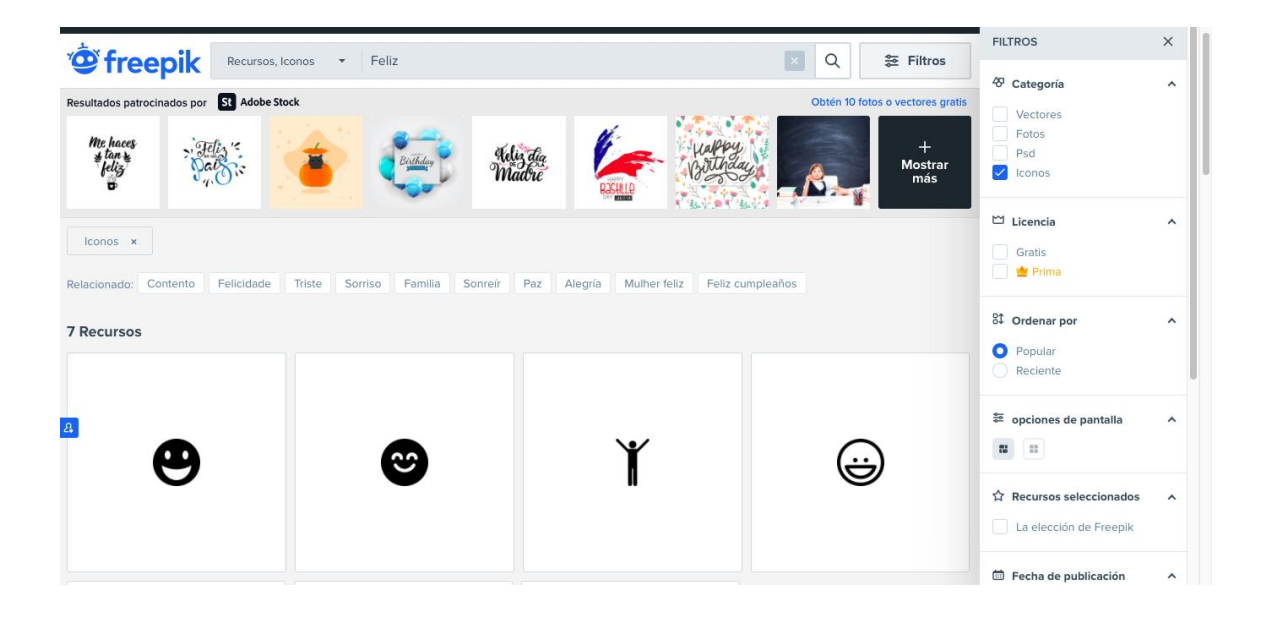

Después de tener clara las diferencias de cada una de las categorías puedes tener en cuenta los demás filtros que te permitirán ser mas especifico con el tema que buscas, a continuación, un resumen de los mismos:

- **Por categoría**: puedes elegir entre vectores, fotos, PSD y/o iconos. (ya lo explicamos ampliamente).
- Por **licencia de uso**: se mostrará el contenido gratis y/o premium.
- Por **orden**: los recursos se ordenan por populares o recientes.
- **Recomendados**: aquí se encuentra la selección del personal de Freepik.
- **Fecha**: tienes la posibilidad de buscar un recurso por la fecha de su subida.
- **Persona**: existe la opción de elegir si quieres que en tus recursos aparezcan o no personas.
- **Color**: puedes elegir entre la gama de colores que quieres que aparezcan en tus recursos.
- **Orientación**: si los archivos se encuentran posicionados vertical u horizontalmente.

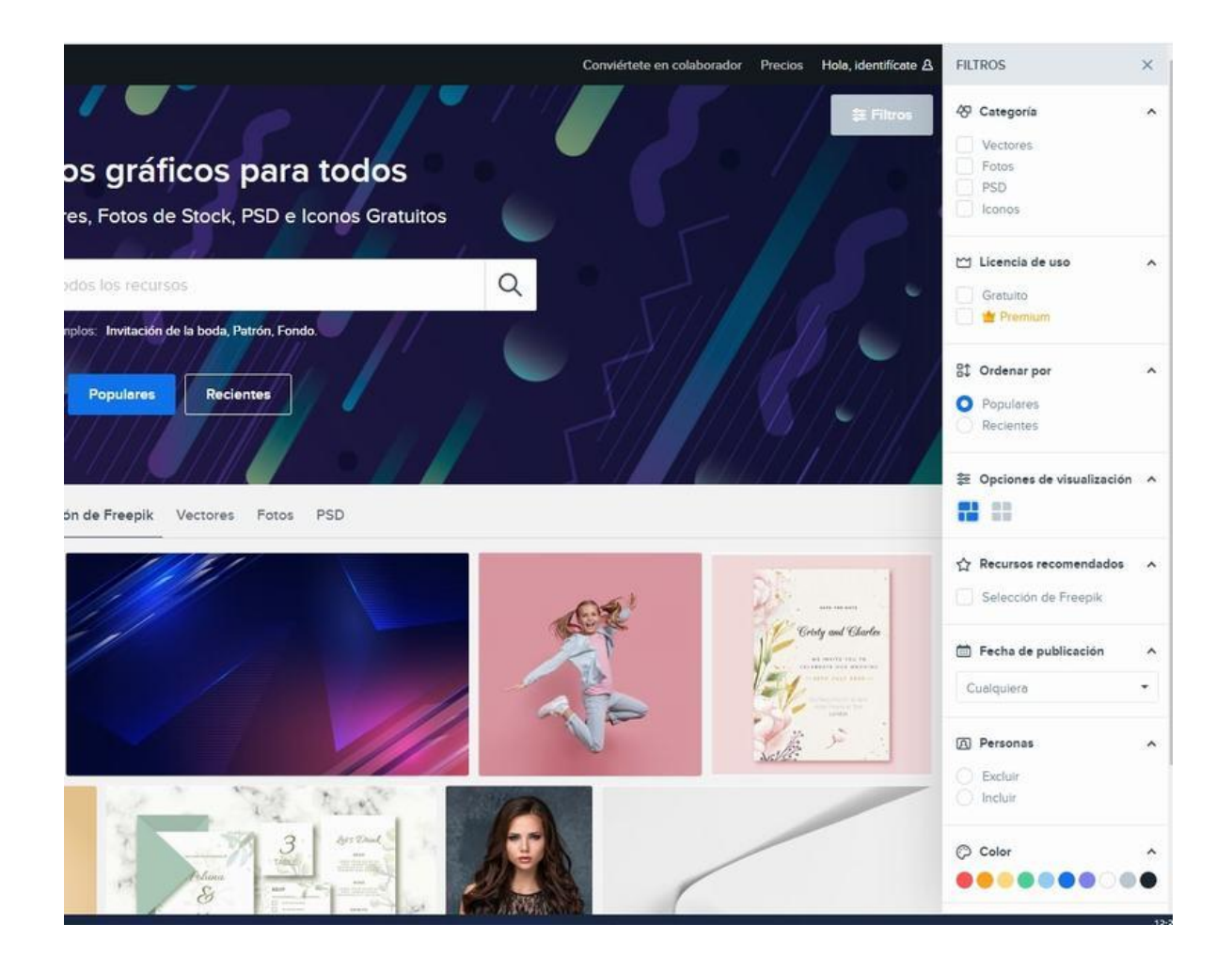

#### **Esperamos…. ¿que?**

Hasta aquí haya sido clara la explicación, porque ya lo que sigue es empezar a aprovechar esta maravillosa herramienta:

- Lo primero que podemos hacer es lo básico, buscar y descargar recursos para luego utilizarlos en nuestras creaciones.
- Una parte de los usuarios realizará la descarga y utilizará los diseños sin hacerle modificaciones
- Otros con más experiencia realizarán cambios y retoques como, por ejemplo: introducir textos, mover algunos elementos de la composición o modificar los colores. (Espero que cuando esto ocurra seas tú quien nos enseñes).

## **Para finalizar acuerdo de Licencia y uso de contenido Freepik**

Despues de elegir el contenido que buscaste debes tener en cuenta los criterios acerca del uso del contenido que tiene la página, a continuación, mencionamos los ambitos de uso que se nos permiten y como referenciamos el uso de estos contenidos dentro de nuestras tareas, blogs, sitio Web, boletín informativo o en lo que sea que estés diseñando.

Como resultado de esa búsqueda, nos aparecen contenidos que son propiedad de la Compañía (" **Contenido Propio de Freepik** "), también contenidos propiedad de terceros ofrecidos a través del Sitio Web (" **Contenido Colaboradores** ") así como contenidos de terceros no ofrecidos gratuitamente de cargo (" **Contenido patrocinado** ") (Recuerdas que mencionamos este tema anteriormente).

El Contenido Patrocinado está debidamente diferenciado e identificado en los resultados de búsqueda. El Contenido Propio de Freepik y el Contenido de los Colaboradores se denominará en lo que vamos a seguir comentando el " **Contenido de Freepik** " y se puede descargar a través del Sitio Web, que describimos ampliamente.

#### **Acuerdo de licencia para contenido Freepik**

La Freepik autoriza al Usuario (nosotros) de manera intransferible, limitada, no exclusiva y a nivel mundial durante la vigencia de los derechos relevantes; para descargar, usar y modificar el Contenido de Freepik, en un dispositivo que el Usuario posee o controla y solo para los propósitos y usos permitidos en los siguientes términos. (Aspectos éticos respecto al uso de las imágenes):

*Lo que se describe a continuación lo encuentras literal en la pagina Freepik en el apartado que corresponde a licencias de contenido.*

- No implica uso colectivo;
- El contenido del Contenido de Freepik no se utiliza de una manera que sugiera una asociación o respaldo por parte de la Compañía (Freepik)o el Sitio web.
- El contenido del Contenido de Freepik o cualquier trabajo derivado no se utiliza ni se incluye (en su totalidad o en parte) en una base de datos, archivo o en cualquier otro medio / producto de archivo, colección, conjunto de clips o biblioteca, para distribución o reventa o utilizado de cualquier otra manera que pueda prevenir o limitar futuras visitas o descargas del sitio web;
- No revende, asigna, transfiere ni otorga sub licencias del contenido del Contenido Freepik ni de ningún trabajo derivado de un contenido del Contenido Freepik;
- No utiliza el contenido del Contenido de Freepik en elementos impresos o electrónicos (por ejemplo, camisetas, tazas, postales, tarjetas de cumpleaños o de felicitación, invitaciones, calendarios, modelos web o dispositivos electrónicos, aplicaciones, videojuegos, anuncios publicitarios, animaciones audiovisuales) para revender, en el que el contenido del Contenido Freepik es el elemento principal (por tamaño, relevancia o cualquier otra causa, en caso de duda sobre si el contenido es el elemento principal, se considerará que el contenido es el elemento principal).
- No utiliza el contenido del Contenido Freepik (total o parcialmente) en ninguna marca comercial, logotipo o parte del mismo, que puede ser utilizado por cualquier otro medio para garantizar o implicar una garantía de cualquier producto y / o servicio, a menos que el El contenido en el Contenido de Freepik utilizado en tales casos se modifica de tal manera que sea un contenido nuevo y diferente que no se con fundamente similar al contenido original en el Contenido de Freepik o implica un uso del contenido en el Contenido de Freepik como una plantilla o prueba. , y no como un artículo o material final;
- No hace ningún uso del contenido en el Contenido de Freepik que pueda considerarse difamatorio, calumnioso, obsceno, inmoral o ilegal, incluido, sin limitación, usarlo de una manera que coloque a cualquier persona que aparezca en el contenido del Contenido de Freepik en un luz negativa o los muestra de una manera que puedan resultar ofensivos, como el uso en pornografía, anuncios de acompañantes o servicios similares, respaldo político, productos de control de la natalidad y;
- No hace ningún uso del contenido del Contenido de Freepik para difamar, difamar o difamar a una persona, raza, sexo, cultura, religión, país, región, pueblo, aldea o cualquier otro lugar.

# **¿Cómo atribuir?**

Crear contenido requiere mucho tiempo y esfuerzo, Freepik, exige que se referencie a través de un enlace de atribución. De acuerdo al medio para el que vamos a utilizar el recurso.

Por ejemplo: sitios web, redes sociales, blogs, libros electrónicos, boletines informativos, etc.

Freepik nos pide que copiemos el siguiente enlace y lo péguenos donde sea visible, cerca de donde se está usando el recurso y/o imagen. Si eso no es posible, debemos colócarlo en el pie de página del sitio web, blog o boletín informativo, o en la sección de créditos y/o referencias bibliográficas.

Por ejemplo, para la búsqueda que hicimos de vectores, si elijo una de las imágenes que me arrojo el filtro, la selecciono y la abro y me aparece lo siguiente:

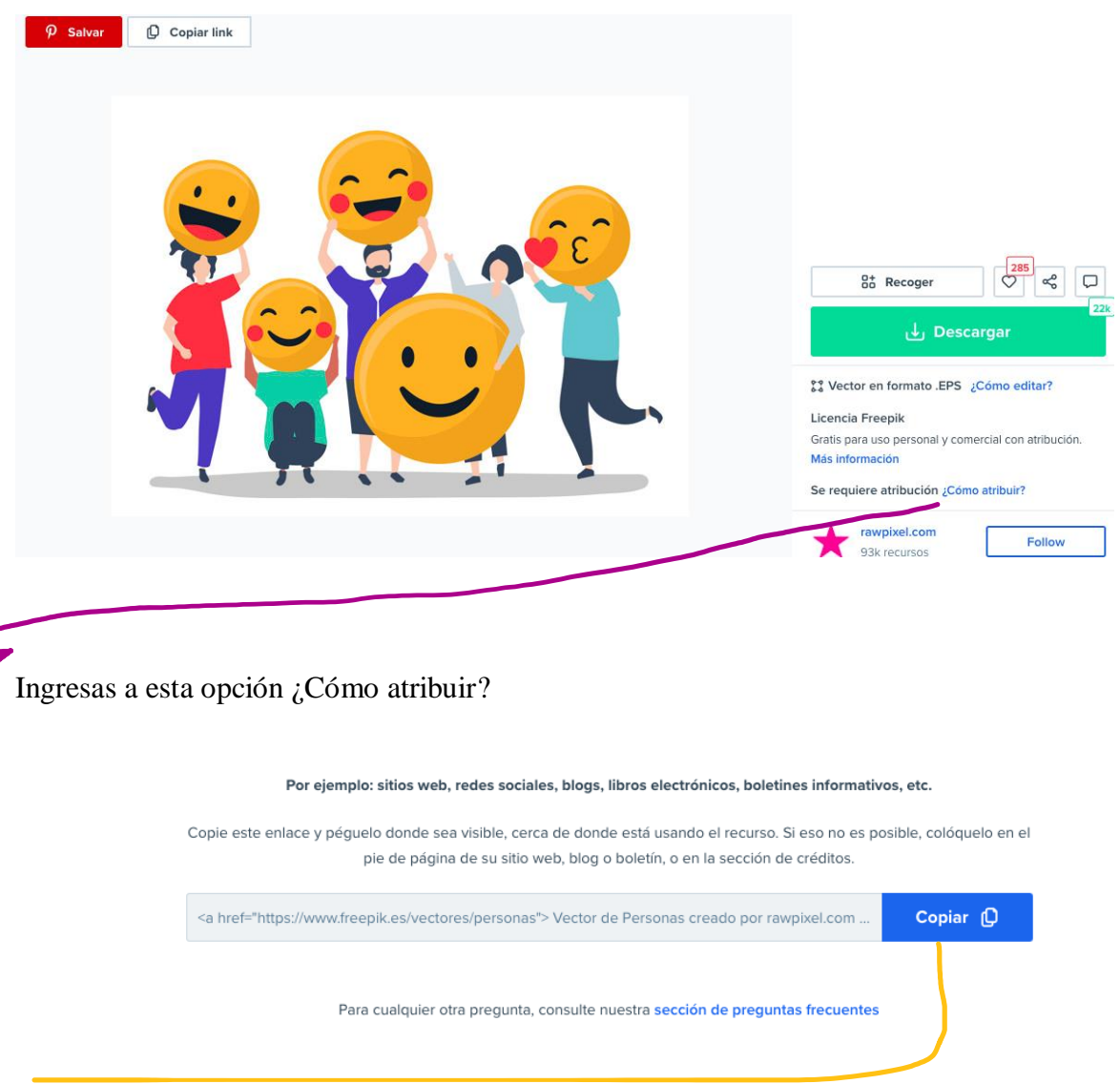

Copias este link y así es, como tienes que referenciar el uso de la imagen que elegiste, sencillo cierto y es fundamental darles crédito a los creadores de contenido de la pagina.

#### **Conclusiones y recomendaciones finales**

Probablemente estarás pensando que es una pagina hecha más para un diseñador Web, gráfico o «simplemente» marketero, sin embargo, estamos seguras que en algún momento has necesitado (y vas a necesitarlo) recursos visuales, como imágenes de portada, iconos o cualquier tipo de foto de stock para ilustrar el contenido y darle más sentido y estilo a tus proyectos o tareas.

Por ello, creemos que queda demostrada la calidad, fiabilidad y comodidad que plantea esta plataforma a la hora de encontrar justo lo que tienes en mente para tu proyecto.

Esperamos que, empieces a usarla y porque no ha desarrollar esos dones de diseñadores que todos tenemos dormidos, cuando aprendas a usarla e incluso llegues a modificar contenido, nos compartas tus colecciones para que tu conocimiento también les aporte a otros.

Saludos cordiales,

Diana y Martha

#### **Lista de referencias**

<a href="https://www.freepik.com/vectors/people">People vector created by rawpixel.com - www.freepik.com</a>

Segmentos de imagen tomados del portal Freepik, para elaboración del presente instructivo.

#### **Términos de uso Usted es libre de:**

**Compartir** — copiar y redistribuir el material en cualquier medio o formato **Adaptar** — remezclar, transformar y construir a partir del material

- La licenciante no puede revocar estas libertades en tanto usted siga los términos de la licencia
	- Bajo los siguientes términos:
- **Atribución** Usted debe dar [crédito de manera adecuada,](https://creativecommons.org/licenses/by-nc-sa/3.0/deed.es_CO) brindar un enlace a la licencia, e [indicar si se han realizado](https://creativecommons.org/licenses/by-nc-sa/3.0/deed.es_CO)  [cambios.](https://creativecommons.org/licenses/by-nc-sa/3.0/deed.es_CO) Puede hacerlo en cualquier forma razonable, pero no de forma tal que sugiera que usted o su uso tienen el apoyo de la licenciante.
	- **NoComercial** Usted no puede hacer uso del material con [propósitos comerciales.](https://creativecommons.org/licenses/by-nc-sa/3.0/deed.es_CO)
- **CompartirIgual** Si remezcla, transforma o crea a partir del material, debe distribuir su contribución bajo la l[amisma licencia](https://creativecommons.org/licenses/by-nc-sa/3.0/deed.es_CO) del original.

**No hay restricciones adicionales** — No puede aplicar términos legales ni [medidas](https://creativecommons.org/licenses/by-nc-sa/3.0/deed.es_CO)  [tecnológicas que restrinjan legalmente a otras a hacer cualquier uso permitido por la](https://creativecommons.org/licenses/by-nc-sa/3.0/deed.es_CO)  [licencia.](https://creativecommons.org/licenses/by-nc-sa/3.0/deed.es_CO)